#### **Язык LOGO. Черепашка. Урок 2.**

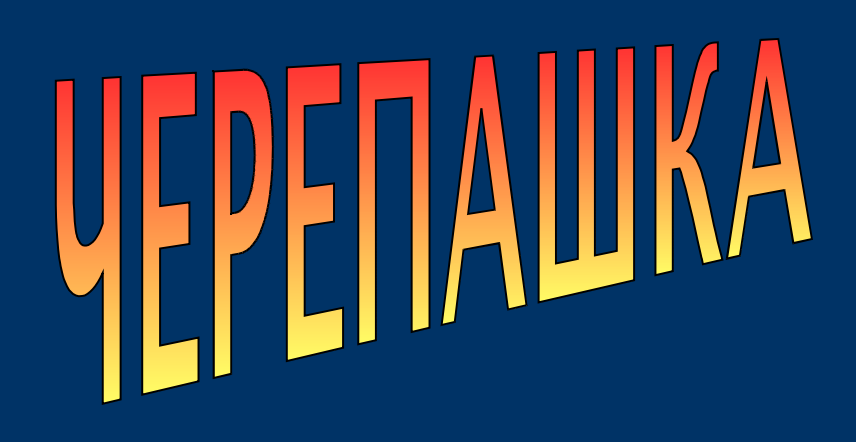

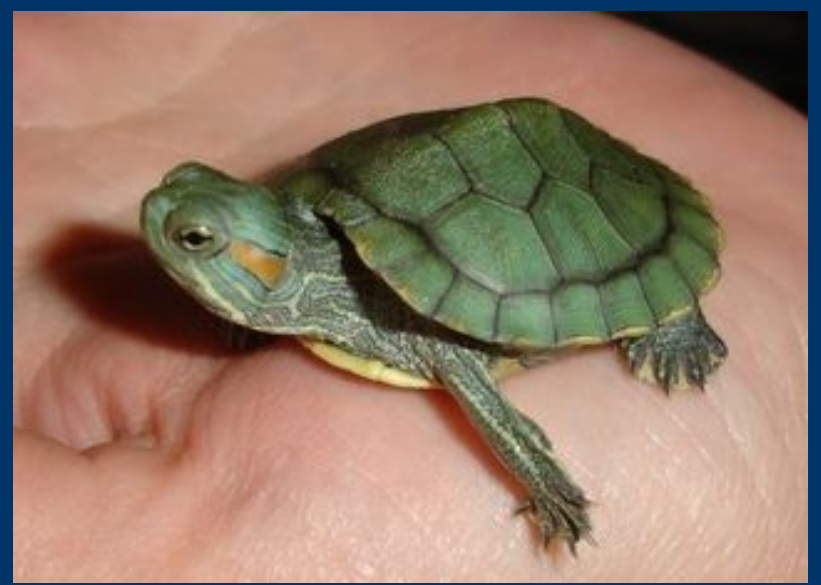

# 7 класс. Новые команды LOGO. Код цвета RGB.

© С.В.Косаченко, 2008. МОУ Каргасокская СОШ 2, с.Каргасок, Томская область.

## ИДИ 50,40

Предписывает Черепашке занять определённое место на холсте. Это место находится на 50 пикселей от левой границы и на 40 пикселей от верхней границы холста. Примечание: при перемещении Черепашка не будет оставлять след.

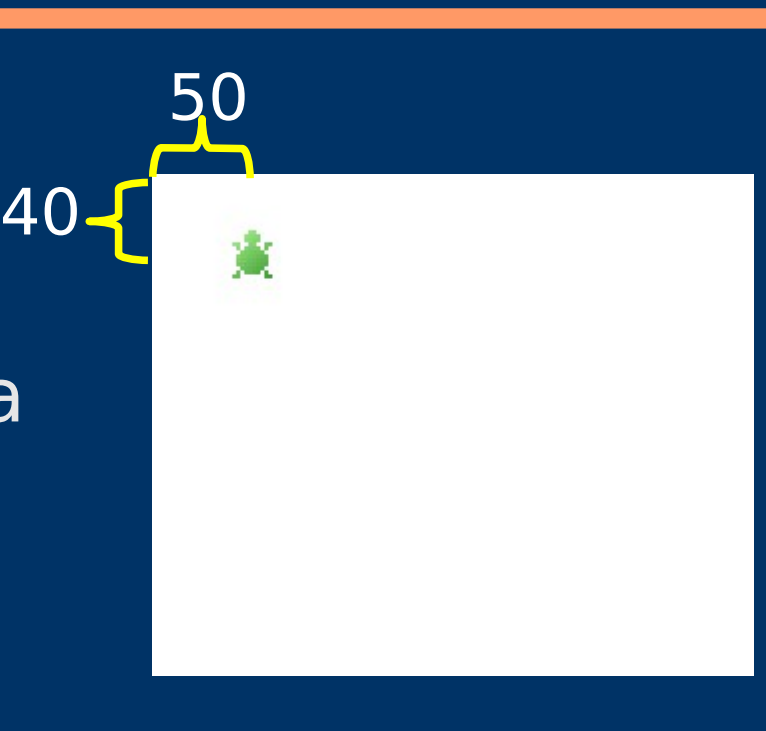

#### НАПРАВЛЕНИЕ 135 Можно написать сокращенно: НПР 135

Устанавливает направление Черепашки на 135 градусов относительно 0, а не относительно предыдущего направления Черепашки.

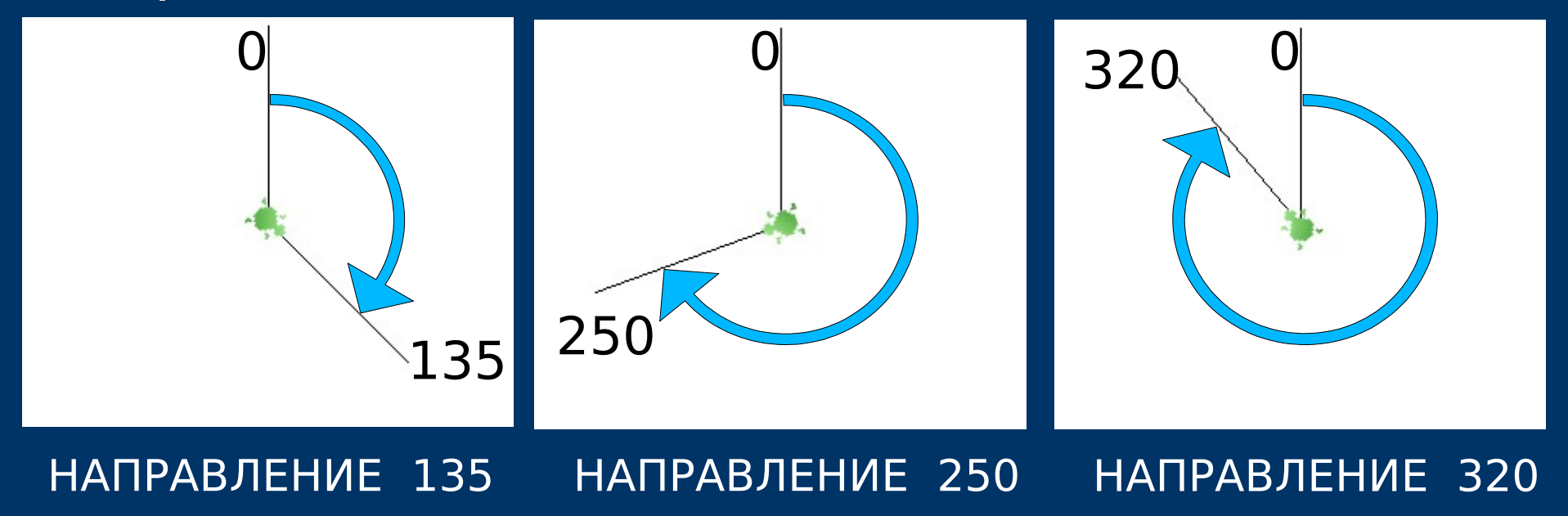

© С.В.Косаченко, 2008

НОВ\_РАЗМЕР\_ХОЛСТА X,Y Можно написать сокращенно: НРХ X,Y

С помощью этой команды можно поменять размер холста. В качестве входных параметров задаются ширина X и высота Y в пикселях. Помните, что команда СБРОС вернет размер холста в первоначальный размер.

#### НОВ ЦВЕТ ХОЛСТА R,G,B Можно написать сокращенно: НЦХ R,G,B

устанавливает цвет холста. Входными параметрами является комбинация RGB. R(Red) красный – число от 0 до 255. G(Green) зеленый – число от 0 до 255. B(Blue) синий – число от 0 до 255.

#### Примеры кода цветов:

0,0,0 – черный, 255,255,255 – белый, 128,128,128 - серый 255,0,0 – красный, 0,255,0 – зеленый, 0,0,255 - синий

#### Выбрать цвет в комбинации RGB помогает инструмент "Выбор цвета".

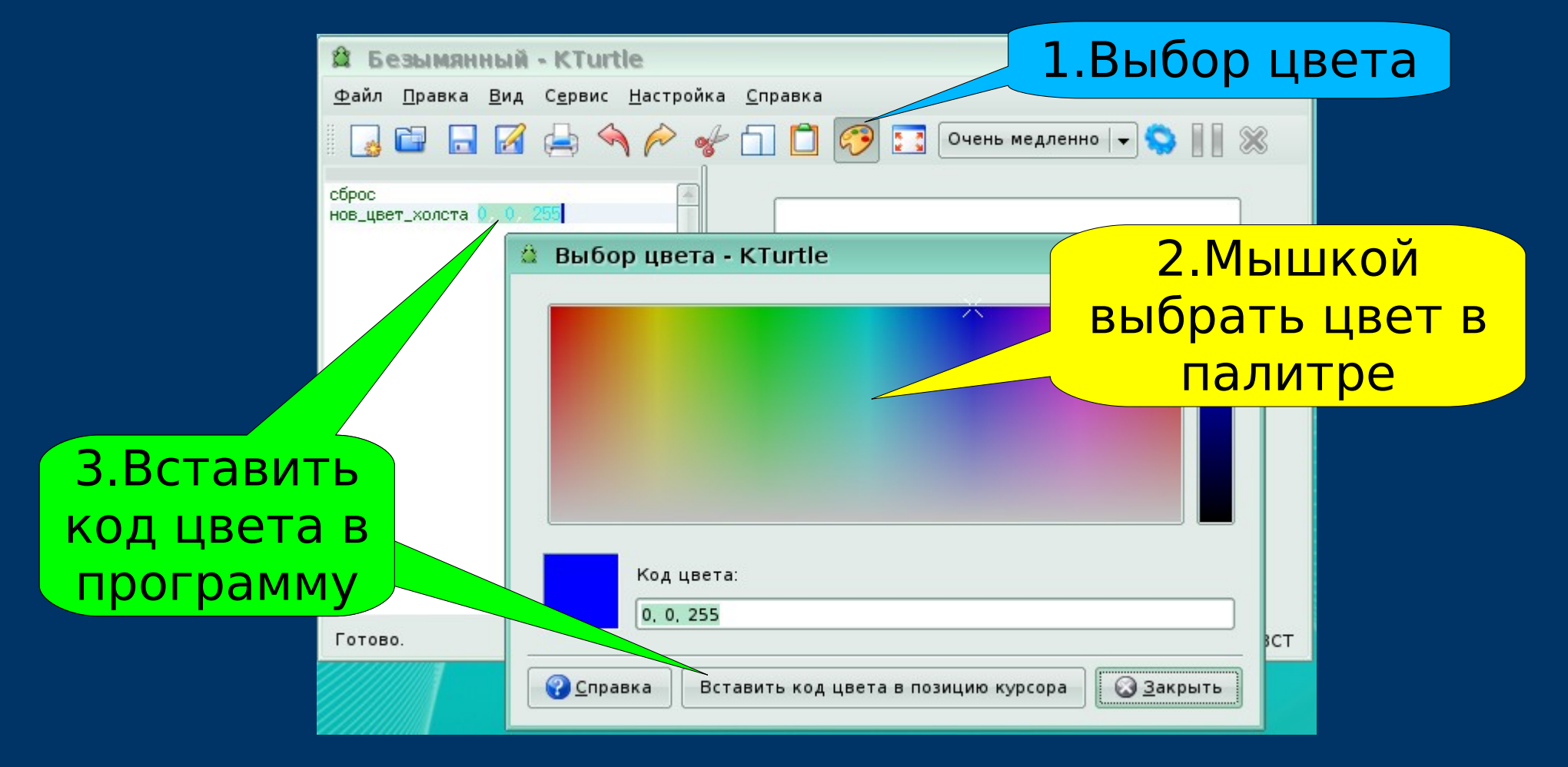

### НОВ\_ЦВЕТ\_ПЕРА R,G,B Можно написать сокращенно: НЦП R,G,B

устанавливает цвет пера. В качестве параметров указывается интенсивность красной, зеленой и синей составляющих цвета (0..255).

R(Red) красный – число от 0 до 255. G(Green) зеленый – число от 0 до 255. B(Blue) синий – число от 0 до 255.

#### НОВ\_ШИРИНА\_ПЕРА X Можно написать сокращенно: НШП X

устанавливает ширину пера (ширину линии) в X пикселей (от 1 до 10000).

ОЧИСТИ Можно написать сокращенно: ОЧС

Этой командой вы можете очистить холст от всех следов. Все остальное останется по-прежнему: позиция и угол направления Черепашки, цвет холста, видимость Черепашки и размер холста.

## **Задание.**

Каждый охотник желает знать где сидит фазан. Используя новые команды, которые узнали сегодня, напишите программу для Черепашки, чтобы на экране она нарисовала цвета радуги.

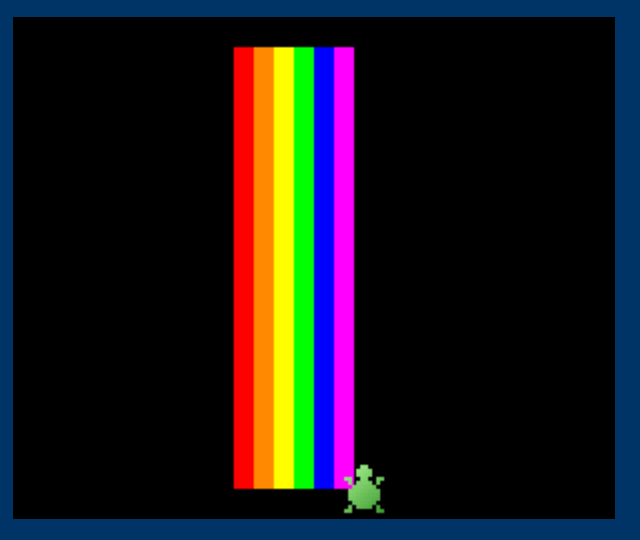

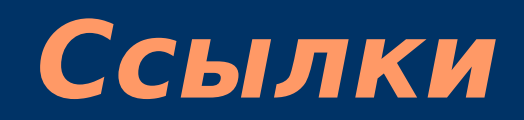

#### 1. Автор фото черепашки на титульном слайде: © Татьяна Котляр, 2007. http://www.interfotki.ru/work/show/15376/

2. Руководство KTurtle Cies Breijs <cies AT kde DOT nl> Anne-Marie Mahfouf <annma AT kde DOT org> Перевод на русский: Владимир Давыдов Редакция перевода: Николай Шафоростов Издание 0.6 (2005-12-10) Copyright © 2004 Cies Breijs